# Table of Contents

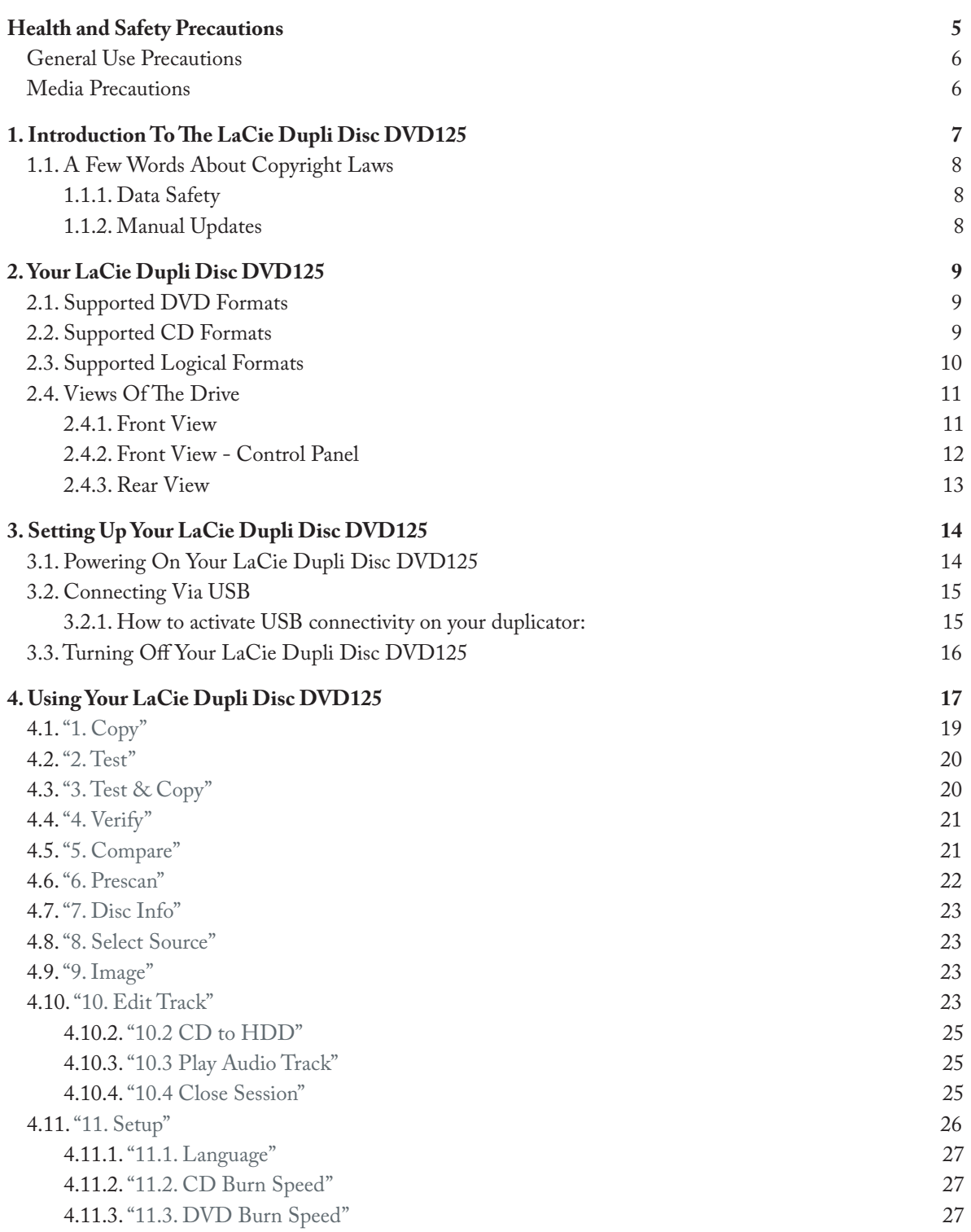

5.3. Errors With The DVD Drives

9

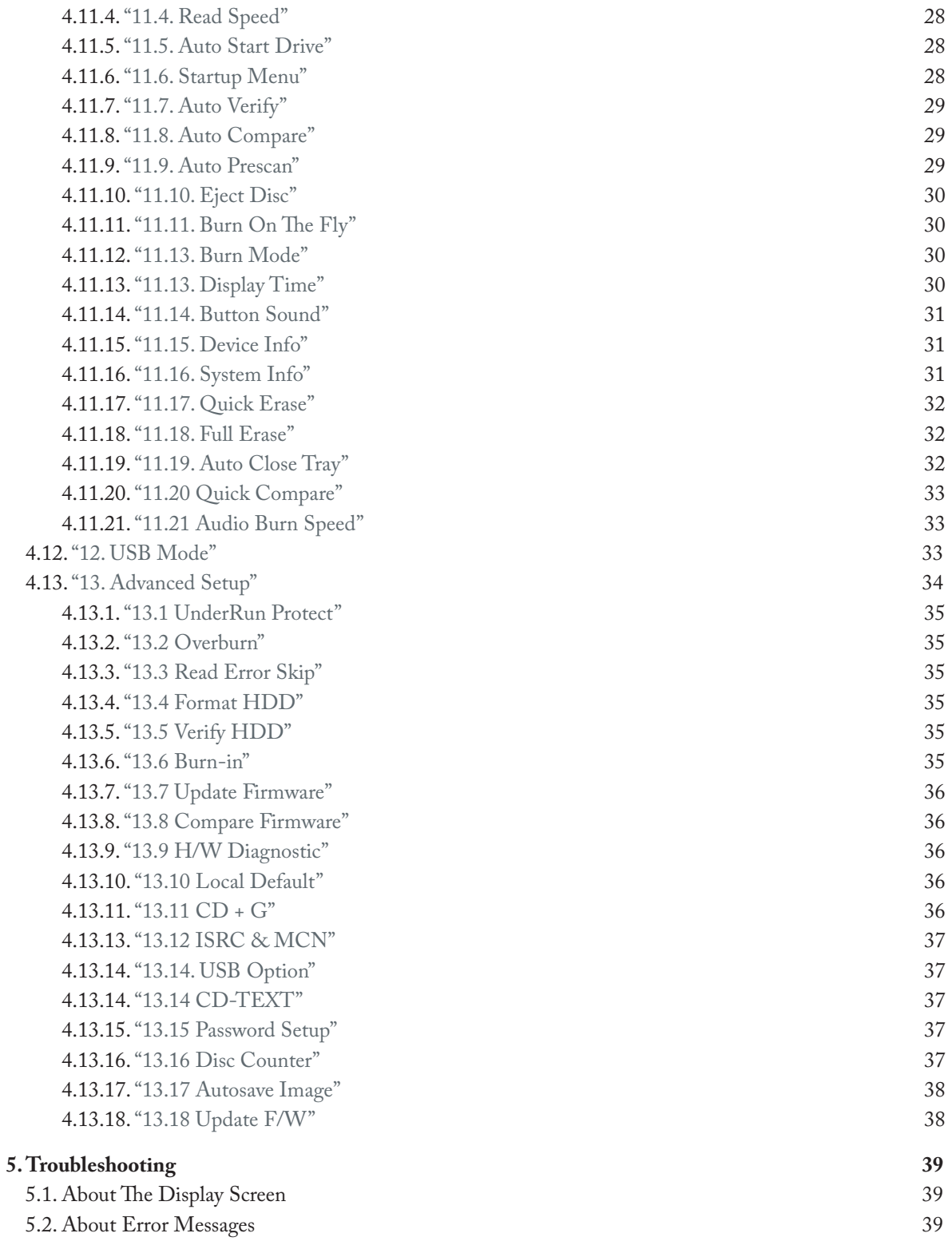

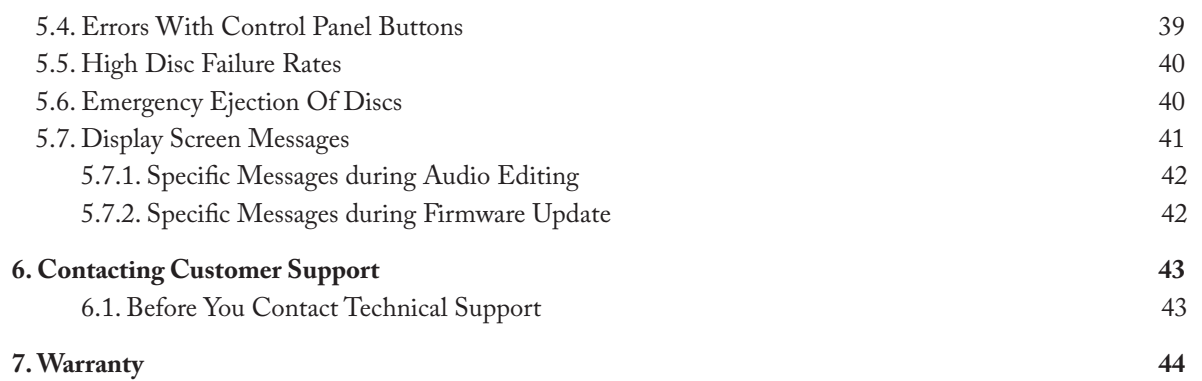

#### **Copyrights**

Copyright © 2006 LaCie. All rights reserved. No part of this publication may be reproduced, stored in a retrieval system, or transmitted in any form or by any means, electronic, mechanical, photocopying, recording or otherwise, without the prior written consent of LaCie.

#### **Trademarks**

All trademarks mentioned in this manual are the property of their respective owners.

#### Changes

The material in this document is for information only and subject to change without notice. While reasonable efforts have been made in the preparation of this document to assure its accuracy, LaCie assumes no liability resulting from errors or omissions in this document, or from the use of the information contained herein. LaCie reserves the right to make changes or revisions in the product design or the product manual without reservation and without obligation to notify any person of such revisions and changes.

#### Canada Compliance Statement

This Class A digital apparatus meets all requirements of the Canadian Interference-Causing Equipment Regulations.

#### FCC Statement

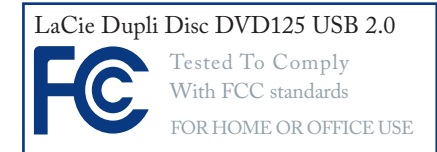

This device complies with Part 15 of the FCC Rules. Operation is subject to the following conditions:

- 1. The devices may not cause harmful interference
- 2. The devices must accept any interference received, including interference that may cause undesired operation.

NOTE: This equipment has been tested and found to comply with the limits for a Class B digital device, pursuant to Part 15 of the FCC Rules. These limits are designed to provide reasonable protection against harmful interference in a residential installation. This equipment generates, uses and can radiate radio frequency energy and, if not installed and used in accordance with the instructions, may cause harmful interference to radio communications. However, there is no guarantee that interference will not occur in a particular installation. If this equipment does cause harmful interference to radio or television reception, which can be determined by turning the equipment off and on, the user is encouraged to try and correct the interference by one or more of the following measures:

- Reorient or relocate the receiving antenna.
- Increase the separation between the equipment and receiver.
- Connect the equipment into an outlet on a circuit different from that to which the receiver is connected.
- Consult the dealer or an experienced radio/TV technician for help.

Modifications to this product not authorized by LaCie could void the FCC & Industry Canada regulations and negate your authority to operate the product.

**CAUTION:** Modifications not authorized by the manufacturer may void the user's authority to operate this device.

### Manufacturer's Declaration for CE Certification

We, LaCie, solemnly declare that this product conforms to the following European standards: Class B EN60950, EN55022, EN50082-1, EN61000-3-2

With reference to the following conditions:

73/23/EEC Low Voltage Directive 89/336/EEC EMC Directive

#### Class I Laser product

This equipment is certified to comply with DHHS Rule 21 CFR Chapter I, subchapter J in effect as of the date of manufacture.

This equipment is classified as a Class I Laser product and no hazardous laser radiation is emitted outside the drive.

#### Laser Specification

Class I Laser product Wave Length: 635-675 nm / 640-66 nm, 775-815 nm

Laser Power: No hazardous radiation is emitted.

This symbol on the product or on its packaging indicates that this product must not be disposed of with your other household waste.

Instead, it is your responsibility to dispose of your waste equipment by handing it over to a designed collection point for the recycling of waste electrical and electronic equipment. The separate collection and recycling

of your waste equipment at the time of disposal will help to conserve natural resources and ensure that it is recycled in a manner that protects human health and the environment. For more information about where you can drop off your waste equipment for recycling, please contact your local city office, your household waste disposal service, or the shop where you purchased the product.

# Health and Safety Precautions

- Only qualified persons are authorized to carry out maintenance on this device.
- Read this User Manual carefully and follow the correct procedure when setting up the device.
- Do not open your duplicator or attempt to disassemble or modify it. Never insert any metallic object into the drive to avoid any risk of electrical shock, fire, short-circuiting or dangerous emissions. Your

duplicator contains no user-serviceable parts. If it appears to be malfunctioning, have it inspected by a qualified LaCie Technical Support representative.

- Never expose your device to rain, or use it near water, or in damp or wet conditions. Never place objects containing liquids on the duplicator, as they may spill into its openings. Doing so increases the risk of electrical shock, short-circuiting, fire or personal injury.
- Make sure that the computer and duplicatord are electrically grounded. If the devices are not grounded, there is an increased risk of electrical shock. Power requirements 100- 240 V~, 1.5 A, 60-50 Hz, (Supply voltage fluctuations not exceeding ± 10% of the nominal, transient overvoltages according to over-voltage category II).

### General Use Precautions

- Do not expose the duplicator to temperatures outside the range of 5° C to  $35^{\circ}$  C (41 $^{\circ}$  F to  $95^{\circ}$  F); or to operational humidity beyond 5-80%, non-condensing, or non-operating humidity beyond 10-90%, noncondensing. Doing so may damage the duplicator or disfigure its casing. Avoid placing your duplicator near a source of heat or exposing it to sunlight (even through a window). Inversely, placing your duplicator in an environment that is too cold or humid may damage the unit.
- Rated cooling for altitudes up to 2000 meters. •
- Always unplug the duplicator from the electrical outlet if there is a risk

### Media Precautions

- Do not use or store CD-ROM and DVD-ROM discs and blank CD-R/RW or DVD-R/RW discs in places which are dirty or dusty; which are subject to extreme temperatures; which are warm, humid or favorable to condensation; or which are exposed to direct sunlight.
- Do not use cracked, warped or dam-• aged discs.
- Do not touch or write on the disc's

of lightning or if it will be unused for an extended period of time. Otherwise, there is an increased risk of electrical shock, short-circuiting or fire.

- Use only the power supply shipped with the device.
- Do not use the duplicator near other electrical appliances such as televisions, radios or speakers. Doing so may cause interference which will adversely affect the operation of the other products.
- Do not place the duplicator near sources of magnetic interference, such as computer displays, televisions or speakers. Magnetic inter-

ference can affect the operation and stability of your duplicator.

- Do not place heavy objects on top of the duplicator or use excessive force on it.
- Never use excessive force on your duplicator. If you detect a problem, consult the Troubleshooting section in this manual.

**CAUTION:** The LaCie Dupli Disc DVD125's warranty may be void as a result of the failure to respect the precautions listed above.

reading/writing surface.

- Do not drop, bend, flex or place any heavy objects on the disc.
- Do not apply any disc labels that may come off inside the drive.
- Store discs in their protective sleeves or cases when they are not being used. •
- Do not incinerate unwanted or unusable discs: discs that are no longer

used should be disposed of properly according to local regulations.

• Do not mix CD-R/DVD-R/ DVD+R and CD-RW/DVD-RW/ DVD+RW media when duplicating. When duplicating a master disc, use either only all CD-R/DVD-R/ DVD+R or all CD-RW/DVD-RW/DVD+RW media in the target drives. Otherwise, a duplication error will occur. When in doubt, run a test (menu 3. Test & Copy).

## 1. Introduction To The LaCie Dupli Disc DVD125

Your LaCie Dupli Disc DVD125 is a smart and easy-to-use device dedicated to DVD and CD duplication, bringing you the following features:

- Six IDE DVDRW drives that can record almost any type of data on DVD+R, DVD+RW, DVD±R, DVD±RW, DVD-R9/+R9 Double Layer, CD-R and CD-RW discs (see page 9 for more details);
- A duplication controller that automatically recog-• nizes the data format of the disc you have inserted in the source drive;
- A sturdy metallic enclosure. •

When used as a stand-alone duplication solution, your LaCie Dupli Disc DVD125 is completely autonomous, requiring no software or computer to duplicate DVDs or CDs. Its various functions allow you to make copies of a master disc at once for quick, easy duplication.

To ensure fail-proof duplication, the LaCie Dupli Disc DVD125 provides a duplication Test function, allowing you to simulate a recording without actually recording to the blank disc. We recommend using this feature if you feel your master or target DVD or CD media may be scratched or damaged.

With its **Verify** and **Compare** functions, you can check that your duplicated media will be read properly and that your burned data have been duplicated cor-

**CAUTION:** Note that the **Test** function doesn't operate with DVD+R and DVD+RW media.

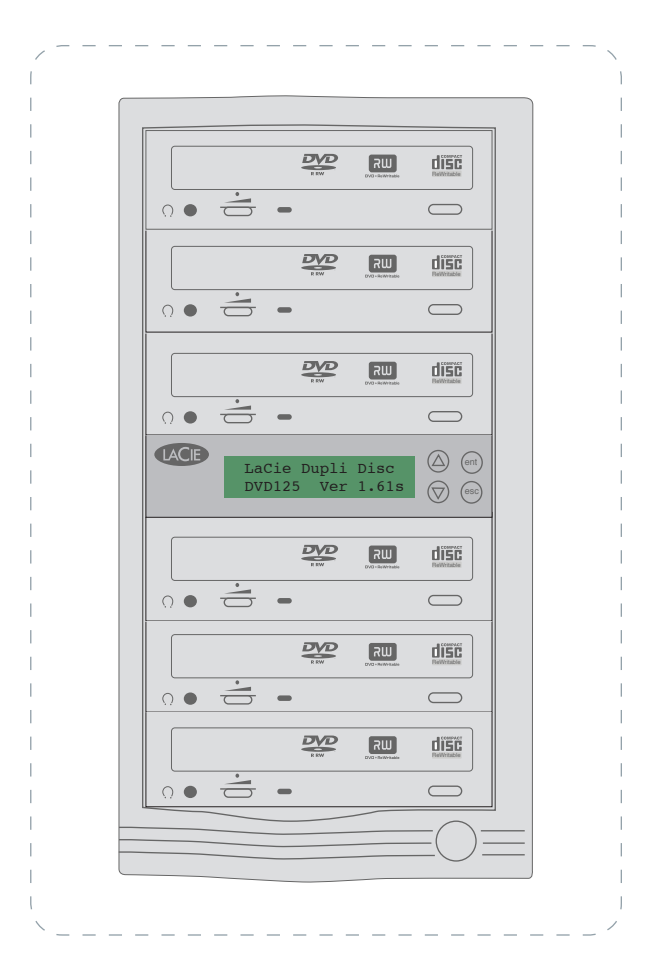

### 1.1. A Few Words About Copyright Laws

Your new LaCie duplicator opens up a whole world of possibilities for copying data and audio onto disc. Please be responsible in your use of this wonderful technology. Before copying anything onto a CD-R, CD-RW, DVD±R or DVD±RW disc, make sure you are not violating any copyright laws.

Most software companies allow licensed owners to make one (1) backup or archive copy of their software. Check your software's license agreement for specific details.

Copying audio CDs for distribution to third parties is illegal and punishable by law. LaCie cannot be held responsible for the inappropriate use of these devices.

#### ■ 1.1.1. Data Safety

LaCie and its suppliers accept no liability for any loss of data or any other damage, whether direct or indirect, resulting from the use or malfunction of this product. As a precaution, it is recommended that the discs be tested after they have been written to (refer to page 20). Please ensure that a backup copy of any important data is made on a separate storage unit in order to have a safe copy in the event of data loss or corruption. Under no circumstances do LaCie or its suppliers guarantee the reliability of the CD or DVD media used in this drive.

#### 1.1.2. Manual Updates ■

LaCie is constantly striving to give you the most up-to-date, comprehensive User's Manuals available on the market. It is our goal to provide you with a friendly, easy-to-use format that will help you quickly install and utilize the many functions of your new device.

If your manual does not reflect the configurations of the product that you purchased, please check our Web site for the most current version available.

**IMPORTANT INFO:** Using these devices to duplicate more than one personal copy of CD-ROM, CD-DA (audio) CD software, DVD-ROM or any other CD or DVD protected by copyright is strictly prohibited.

## 2. Your LaCie Dupli Disc DVD125

### 2.1. Supported DVD Formats

Your LaCie Dupli Disc DVD125 can duplicate the following DVD formats:

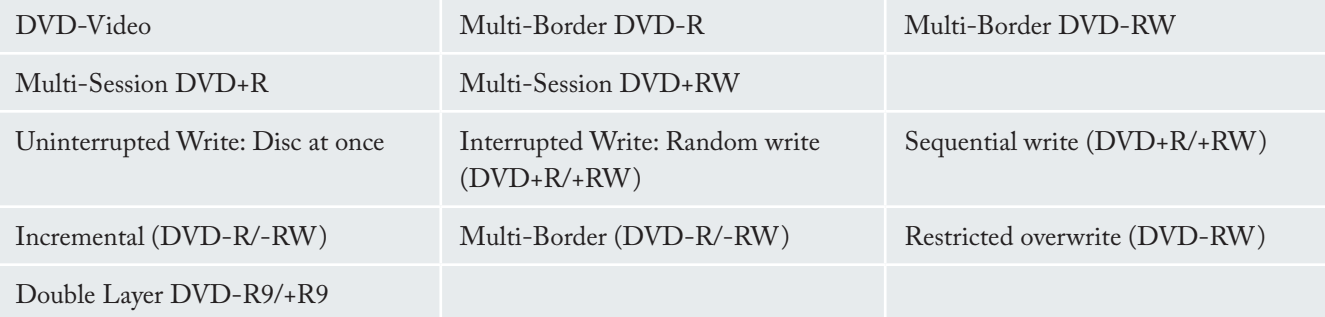

**IMPORTANT INFO:** You cannot copy professional DVD-Video movies with the LaCie Dupli Disc DVD125. All professional DVD-Video movies are protected by copyright laws.

**CAUTION:** When recording media, it is recommended that you not mix formats. For instance, when recording from a DVD+R source disc, use only DVD+R blank discs as targets, not DVD-R or DVD-RW discs. Errors may result when the two formats are mixed during duplication.

### 2.2. Supported CD Formats

Your LaCie Dupli Disc DVD125 can record most of the popular CD formats, including:

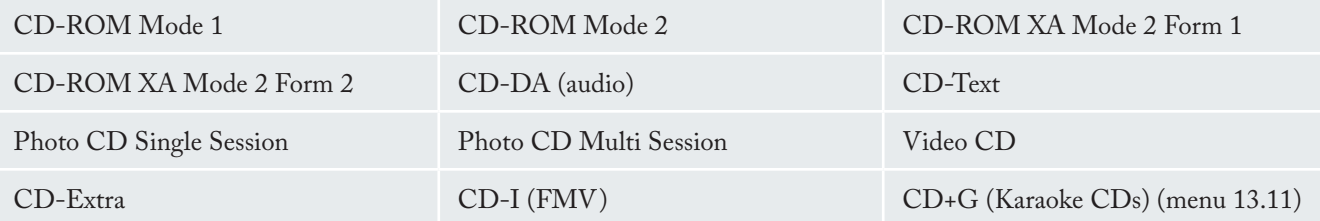

## 2.3. Supported Logical Formats

Your LaCie Dupli Disc DVD125 can duplicate the following logical formats:

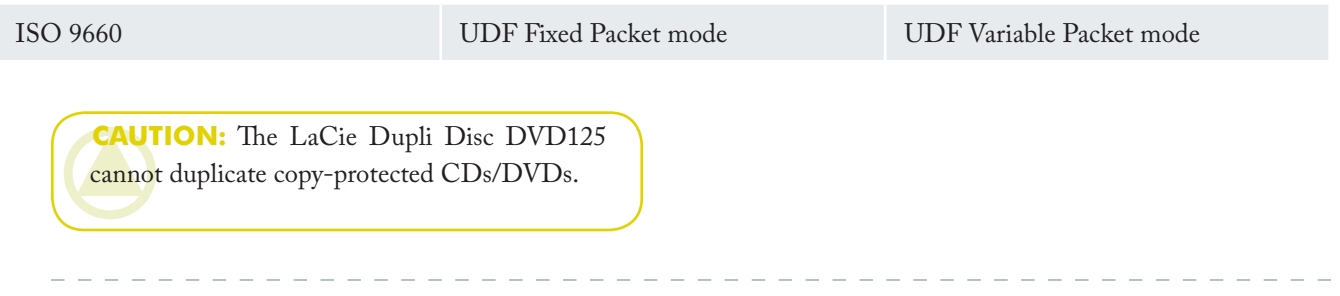

### 2.4. Views Of The Drive

■ 2.4.1. Front View

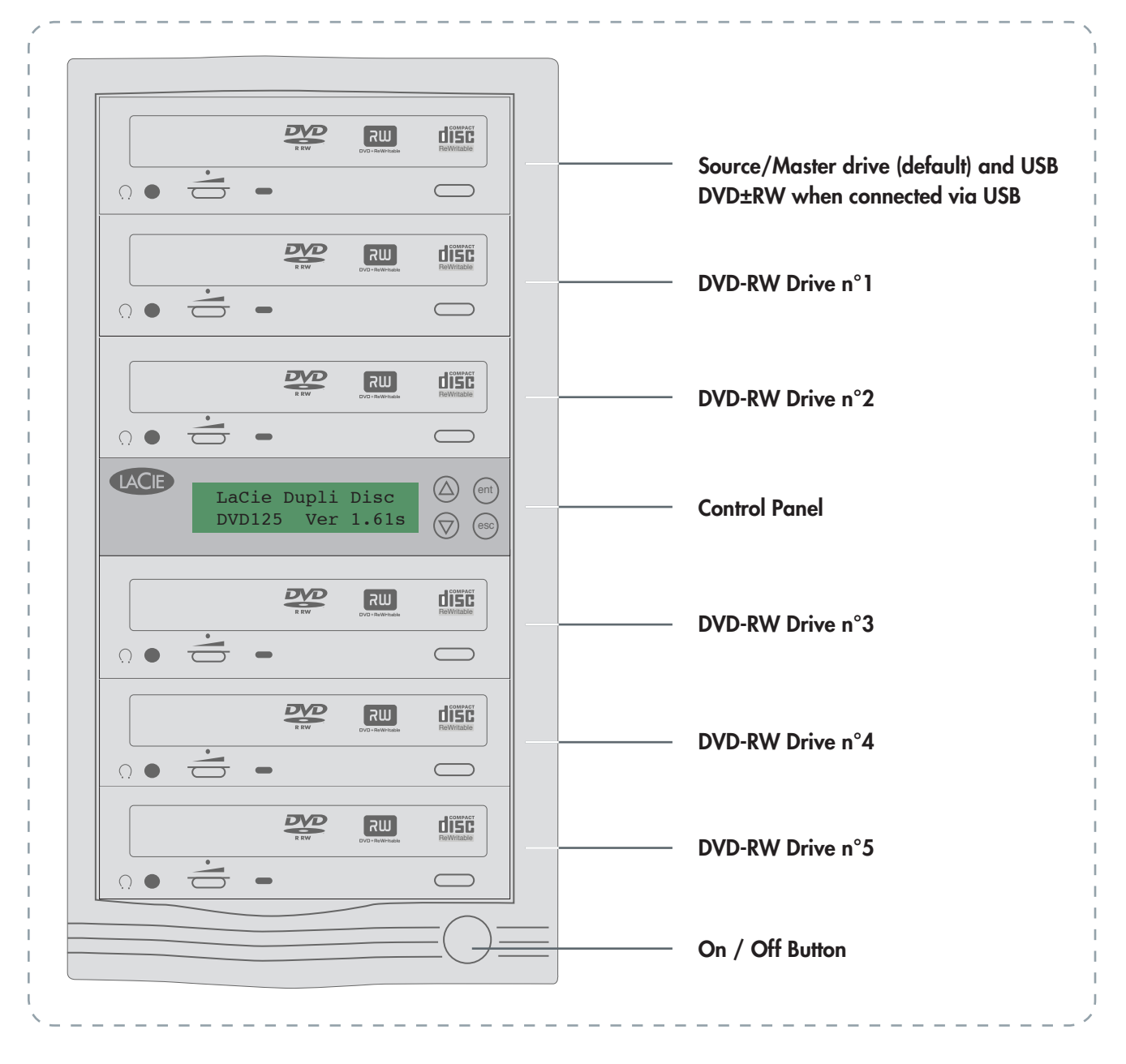

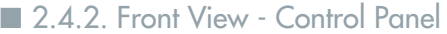

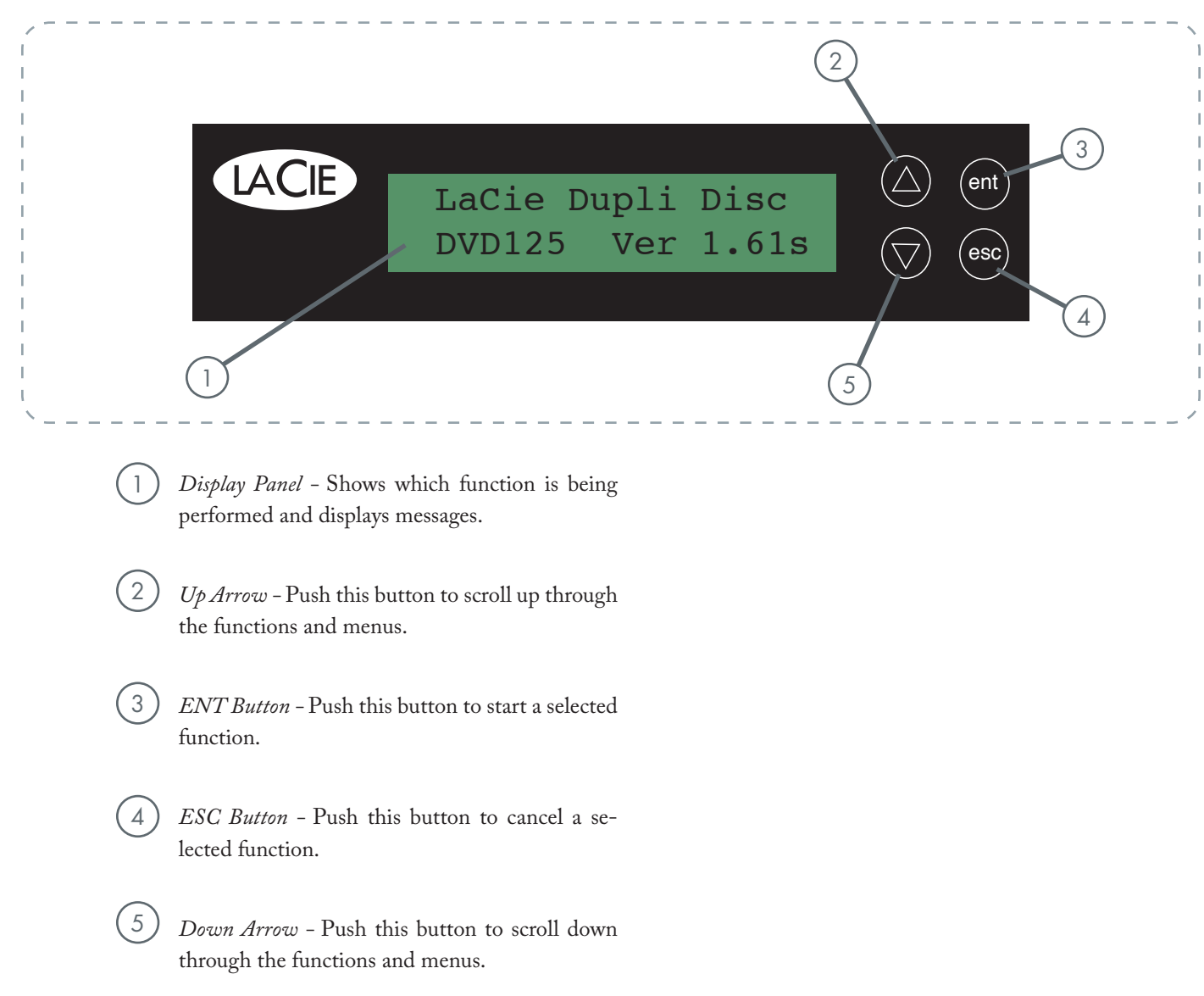

■ 2.4.3. Rear View

1

3

4

*Fans -* Helps keep your LaCie Dupli Disc DVD125 cool during operation. Do not block and ensure there is sufficient space to allow for proper operation.

*Hi-Speed USB 2.0 interface cable port -* This is where you plug in your USB cable for optional computer connectivity. 2

*Serial Number Sticker -* This is the Serial Number of your device. Write down the serial number and keep it in a safe place, because you will need to provide the number in the event you have to call LaCie Technical Support for any reason in regard to the drive's performance. The serial number would also come in handy if your device is lost or stolen.

- *Voltage Setting -* Set the voltage setting of your duplicator. Please make sure that the voltage setting doesn't differ from that of your main power source.
- *Power Supply Connector* This is where you plug in the power supply cable supplied with your LaCie Dupli Disc DVD125. 5

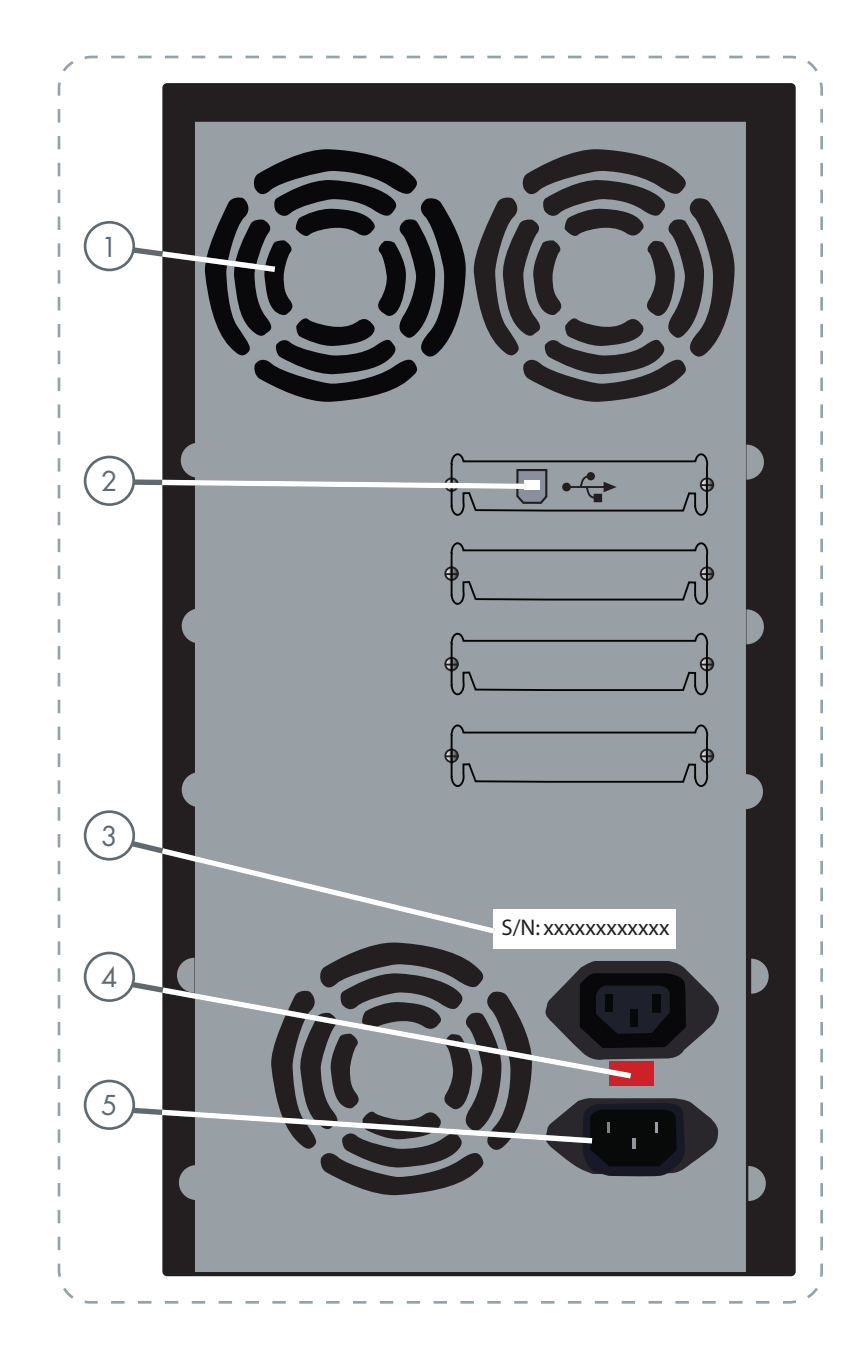

**CAUTION:** Check voltage matches your country's standard voltage before using for the first time. Default voltage is 230 V.

## 3. Setting Up Your LaCie Dupli Disc DVD125

### 3.1. Powering On Your LaCie Dupli Disc DVD125

Setting up your LaCie Dupli Disc DVD125 is a snap – just follow these basic steps:

- 1. Set-up your LaCie Dupli Disc DVD125 on a flat surface, and make sure there's enough room at the back for ventilation.
- 2. Check the voltage setting at the back panel of your duplicator.
- 3. Connect the provided AC cable to the back of the LaCie Dupli Disc DVD125 and the other end to a properly grounded outlet.
- 4. Turn on the LaCie Dupli Disc DVD125 using the On/Off switch located on the front of the device.

**CAUTION:** Before connecting your LaCie Duplicator to the main power source and switching it on, please check the voltage setting located at the back panel of this device next to the power socket. You should use a screwdriver to change the voltage setting if it differs from that of your main power source. Default voltage is 230 V.

Once the LaCie Dupli Disc DVD125 is turned on, the following messages will appear:

DVD Duplicator 2033s ver: 1.61s

OS booting ...

DDR Memory .. 64MB Found 6 Devices

Then LaCie Dupli Disc DVD125 will display:

1. Copy

The **COPY** function is the main function. Your La-Cie Dupli Disc DVD125 features 11 other functions.

Press the **Up** or **Down Arrow** buttons to see and access the other functions.

### 3.2. Connecting Via USB

**TECHNICAL NOTE:** Note that only the top drive (named 00 IDE0) can be connected via USB (regardless of whether it is your source drive or not). The top drive is the default source drive (see page 23, Select Source.)

Your LaCie Dupli-125 can also be used as a standard USB DVD±RW when connected to any USB-equipped Mac or PC.

This feature is useful for creating Master CDs/DVDs. However please note that, in USB mode duplication is no longer possible, as you will only be able to use one of the DVD±RW drives (the top drive). Once you have created your master disc, you will need to switch back to Standalone mode to duplicate it.

- 3.2.1. How to activate USB connectivity on your duplicator:
- 1. Connect the duplicator to your PC or Mac via the USB 2.0 port on the back of the duplicator.
- 2. Scroll to menu 12. USB Mode and press ENT.

### 12. USB Mode

3. When the USB mode is activated, you will see the following message (" $LH$ " = link host):

#### USB LH mode

Once USB is activated, the top drive will operate as a standard external DVD burner on your Mac or PC. Use the bundled software to create CD or DVD masters.

Make sure that you are using the duplicator on a Hi-Speed USB 2.0 host. Connected to a USB 1.1 host, the drive will only record CDs at 4x maximum. DVD recording with USB 1.1 is not possible due to the limited transfer rate of the USB 1.1 interface.

3. Switch back to Stand-alone mode. You need to return to the standalone mode to duplicate discs. From the above screen, USB LH Mode, press the **Down Arrow**. Choose **Yes** to return to Standalone (SA) or **No** to remain connected via USB.

### Back to SA-Mode? Yes

**CAUTION:** When returning to standalone mode your duplicator will automatically restart.

### 3.3. Turning Off Your LaCie Dupli Disc DVD125

To turn off the LaCie Dupli Disc DVD125, wait until all duplications have finished, and then push the On/Off switch on the front of the device.

**CAUTION:** Do not turn off the LaCie Dupli Disc DVD125 during duplication. Doing so will cancel the duplication, render the DVD±R/RW or CD-R/RW media unusable and may damage the unit.

**CAUTION:** If you have to switch your duplicator on after switching it off, you MUST wait at least 10 seconds before switching it on again otherwise the system may operate abnormally.

## 4. Using Your LaCie Dupli Disc DVD125

There are 12 major functions in the copy controller, and there are subfunctions in functions 9, 10, 11, and 13 as the following figures show. Menu 13 can by accessed by pressing the **ESC** button for 3 seconds.

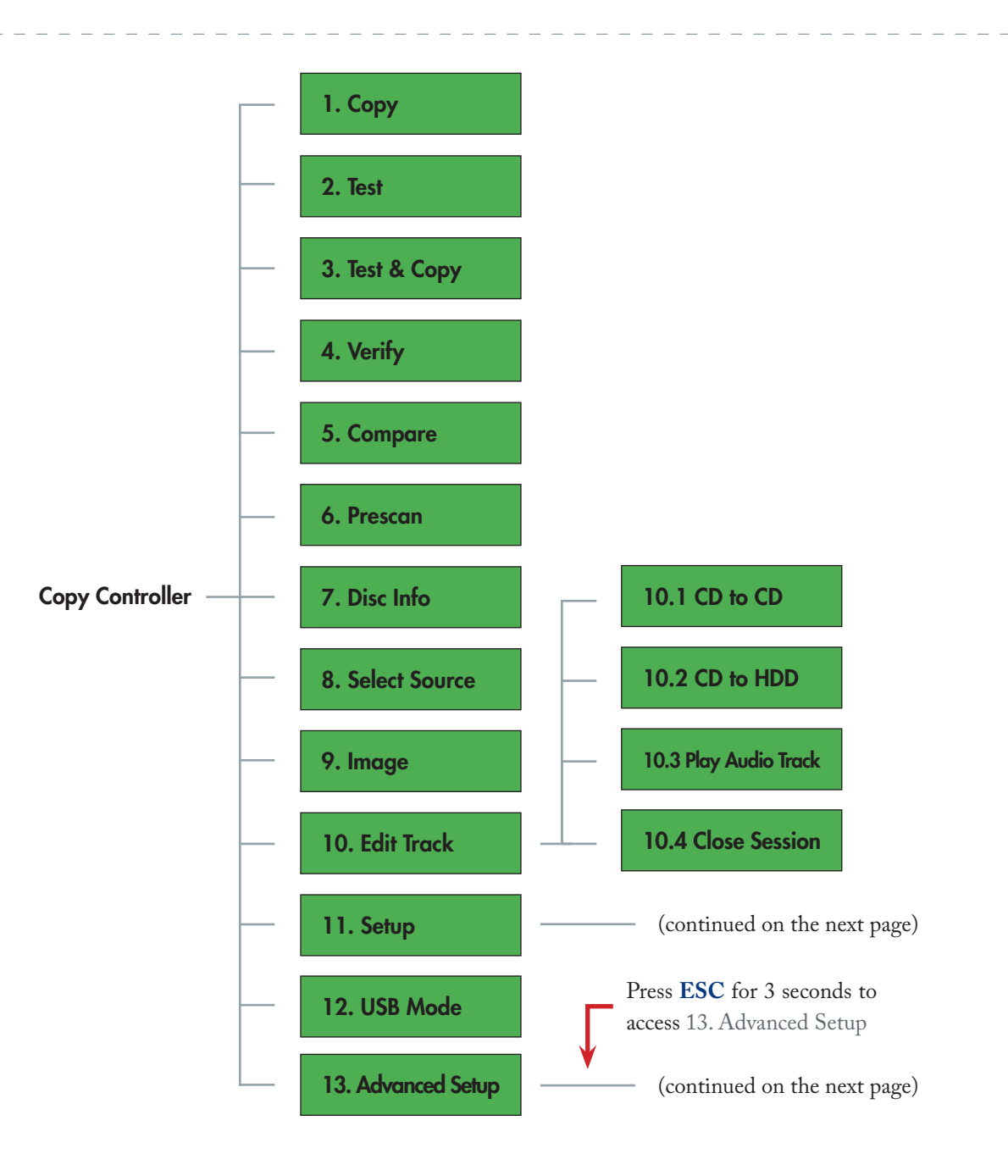

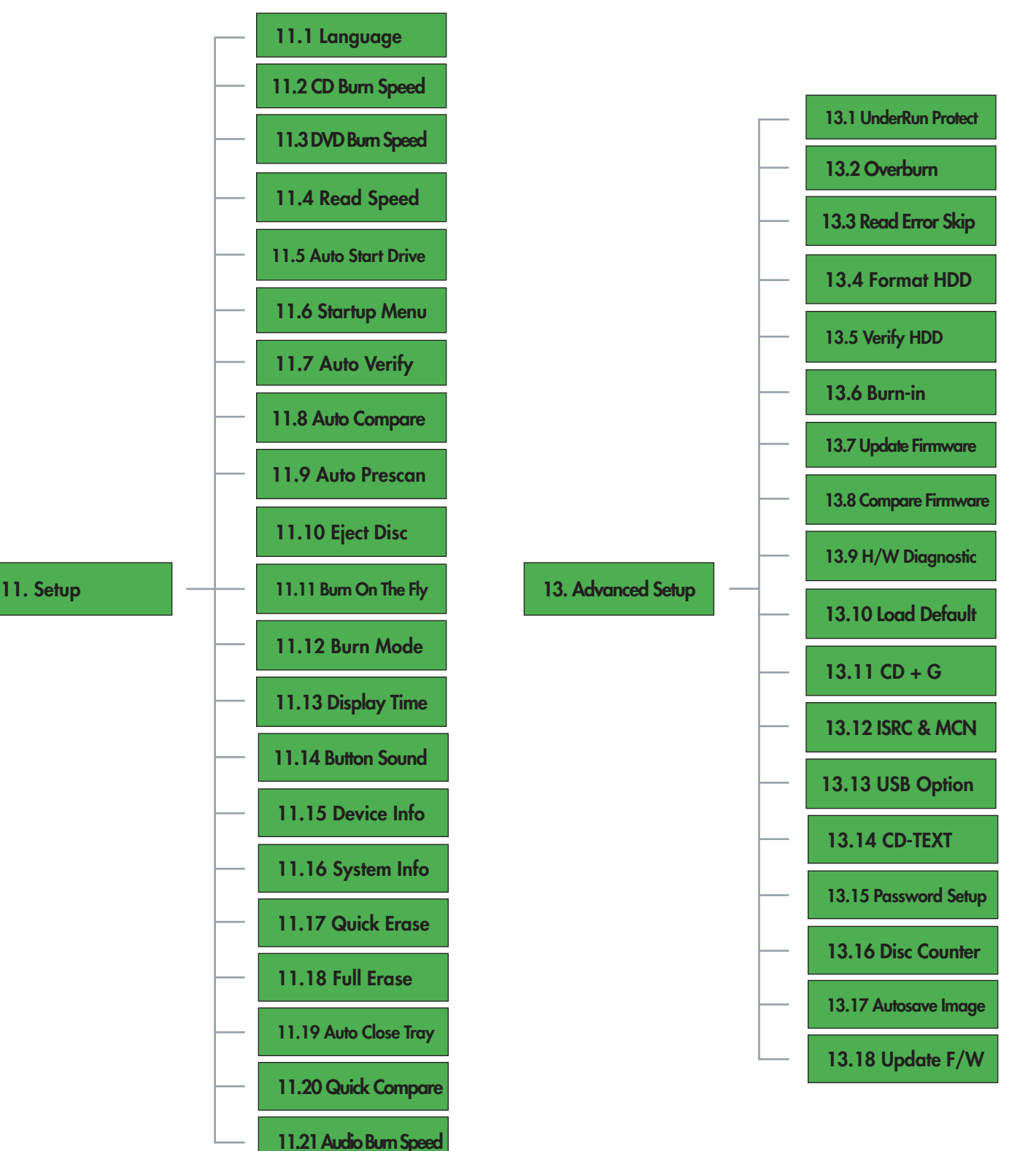

**IMPORTANT INFO:** You can cancel a function at almost anytime by pressing the **ESC** button for 2 seconds. An error message will be displayed. In some cases, the LaCie Dupli Disc DVD125 will freeze. In this case, you need to restart the Dupli Disc.

## 4.1. "1. Copy"

The **Copy** mode allows you to copy data directly from a source DVD/CD disc onto a blank DVD/CD disc. Before copying, make sure that the source disc is placed into the source drive (see menu 8). Any of the six drives can be used as the source drive. Factory defaults set the top drive as the source. After the initialization process has finished, verify the Dupli Disc DVD125 displays the following screen:

### 1. Copy

Or press the **Down Arrow** until the function 1. Copy is displayed.

- 1. Place a source DVD or CD disc into the DVD-ROM drive.
- 2. Place one DVD blank media (or a blank CD if the source media is a CD) into the DVD±RW drive(s). You can use from 1 to 5 DVD±RW drive(s), depending on the number of copies you would like to get.
- After the drives have detected the source media, press 3. the **ENT** button to start the duplication.
- 4. The Display screen will show the following during the copy process:

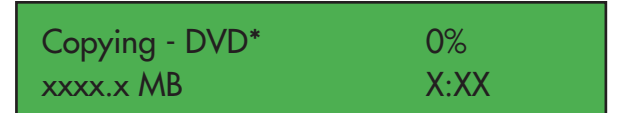

\* If the source disc is a CD, it displays: **Copying - CD**

MB = number of megabytes remaining to be copied x:xx = remaining time before completion  $x\%$  = percentage of completion

### 4.2. "2. Test"

The **Test** function is designed to simulate the copying process, and does not write data to the blank disc.

**IMPORTANT INFO:** Due to a technical limitation of the DVD+ format, the **Test** function does not support DVD+R or DVD+RW media.

Once the initialization is completed and the **1. Copy**  menu is displayed, press the **Down Arrow** once to scroll to the **2. Test** menu option. Place a source CD/DVD into the source drive and a blank CD/DVD disc into one of the DVD-RW drives. Press the **ENT** button to select this function.

#### 2. Test

- 1. Place a source DVD or CD disc into the DVD-ROM drive.
- 2. Place a blank DVD media (or a blank CD if the source media is a CD) into the DVDRW drive.
- 3. Press the **ENT** button to start testing the source media.

**Important Info:** If you use DVD-RW rewritable media which already contains data on it, the Dupli Disc DVD125 will erase the Table of Content (TOC) and overwrite the data previously recorded prior to the simulation.

The LCD screen will display the following information during the **Test** process:

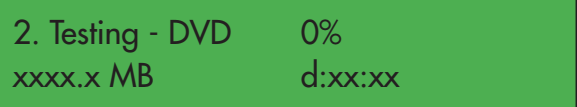

When the test is completed, the screen will display the following information:

2. Test OK: 01

**TECHNICAL NOTE:** If you need to stop the test during the testing process, this will not affect the DVD disc. If you are using a DVD-RW disc, the data will be erased.

### 4.3. "3. Test & Copy"

The **Test & Copy** function first tests the source and blank discs. If the test is OK, the **Copy** process will then start automatically.

**TECHNICAL NOTE:** Due to a technical limitation of the DVD+ format, the **Test & Copy** function does not support DVD+R or DVD+RW media.

Once the initialization is completed and the **1. Copy**  menu is displayed, press the **Down Arrow** on the control panel twice to scroll to the **3. Test & Copy** menu option. Place a source DVD or CD into the source drive (default is top drive) and a blank media into one of the other drives. Press the **ENT** button select this function.

### 3. Test & Copy

The screen will display the following information:

Testing - DVD 0% xxxx.x MB d:xx:xx

Once the Testing process is complete, the copying process will begin automatically, and the screen will display the following information during the copying process:

### 4.4. "4. Verify"

The **Verify** process is used to ensure that the disc can be read correctly.

Once the initialization is completed, press the **Down Arrow** to scroll to the **4. Verify** menu option. Place the master disc into the DVD±RW drive. Press the **ENT** button select this function.

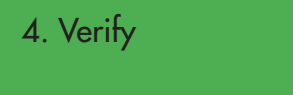

The screen will display the following information during the **Verify** process:

### 4.5. "5. Compare"

The **Compare** function is used to make a comparison between the source disc and the duplicated discs after copying in order to ensure that all data have been copied.

Once the initialization is completed, press the **Down Arrow** to scroll to the **5. Compare** menu option. Place

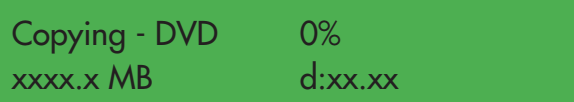

When the process is completed, the screen will display the following information:

3. Test & Copy OK: 01

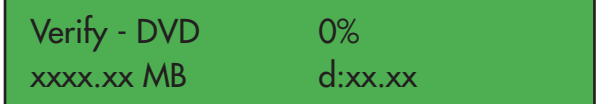

When the process is completed, the screen will display the following information if master disk is OK:

4. Verify OK: 01

the source DVD into the source drive and the copied disc into one of the DVD±RW drives. Press the **ENT** button select this function.

If you start the comparison process before inserting the media, you will get an error message: "Source Drive not ready".

### 5. Compare

The screen will show the following information during the **Compare** process:

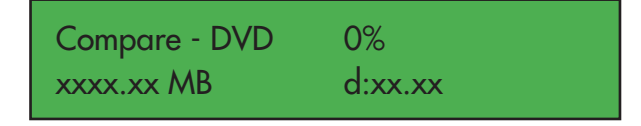

When the process is completed, if discs are identical, the screen will show the following information:

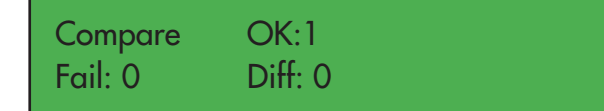

Press the **ENT** button to view details of the source disc, and the screen will show the following information:

### 4.6. "6. Prescan"

The **Prescan** function is used to scan the source CD/ DVD to test the reading speed and to ensure that the media can be read correctly.

Once the initialization is completed and the **1. Copy** menu is displayed, press the **Down Arrow** on the control panel five times to scroll to the **6. Prescan** menu option. Place the source CD/DVD into the source (top) drive and press the **ENT** button select this function.

The screen will display the following information during the **Prescan** process:

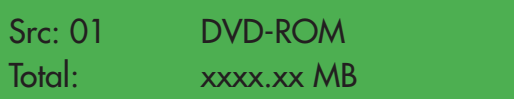

Press the **ENT** button to view details of the copied disc, and the if the comparision is identical, the screen will show the following information:

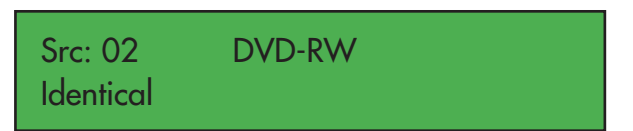

If the comparison fails (as below), the screen will indicate the failure. Press the **ENT** button twice and the screen will show the following information:

Src: 02 DVD-RW TOC not match

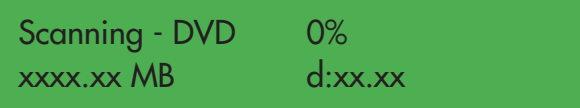

When the process is completed and the source DVD can be read correctly, the screen will show the following information:

PreScan OK!

### 4.7. "7. Disc Info"

The **Disc Info** function is used to display information, such as disc type and capacity of the source disc.

Once the initialization is completed and the **1. Copy**  menu is displayed, press the **Down Arrow** on the control panel six times to scroll to the **7. Disc** Info menu option. Place the source DVD into the source (top) drive and press the **ENT** button select this function.

### 7. Disc Info

The screen will display the following information during the **Disc Info** process:

DIsc Type: DVD-ROM Capacity: xxxx.xx MB

### 4.8. "8. Select Source"

The **Select Source** function is used to choose the drive for the source data.

The default source drive is the top one (named 00 IDE0), as this is also the one that can be seen when connected via USB.

Press **ENT**, you will get a screen similar to this:

SRC: DVD Dual 00 IDEO Master

Press the **Down Arrow** to choose a new source drive. Please note that in USB mode only the top drive can be used, regardless whether it is the source drive or not.

### 4.9. "9. Image"

This menu option is not available with this model.

### 4.10. "10. Edit Track"

The **Edit Track** function was designed to create a collection of audio tracks from various audio CDs onto one CD. This model only features the "CD to CD" option and "Close Session".

Once the initialization is completed, press the **Down** 

**Arrow** to scroll to the **10. Edit Track** menu option. Place the source audio CD into the source drive and a blank CD-R or CD-RW into the DVD±RW drive and press the **ENT** button select this function.

**CAUTION:** Do not open the DVD±RW tray while performing the **Edit Track** function. Doing so may cause an error and may close the session of the disc being recorded, rendering the disc unreadable.

### 7. Disc Info

After selecting this option, press the **ENT** button and the following screen will appear:

### 10-01 . Edit Track CD to CD Edit

Press the **ENT** button again and the screen will display this information:

Select Track: 1/10 03:25

In this screen, the "1/10" refers to the first of 10 audio tracks, and the "03:25" refers to the length of the audio track.

You can use the **Up** and **Down Arrows** on the control panel to view additional tracks. Once the track that you would like to add is displayed, press the **ENT** button. A "+" will appear beside the selected track, as shown in the following screen:

Select Track: +1/10 03:25

**CAUTION:** Pressing the **ENT** button after the track is selected will cancel the selected track.

Once you have selected the track, use the to move to the **End** menu, as shown in the following screen:

### Select Track: End 1Track03:25

Press the **ENT** button to finish the CD editing, and use the to confirm **Yes** or **No**.

### End edit disc and burn?Yes

The Display screen will show the copying information, and the screen will display the following information:

### Copying- 48X Edit  $1/10 \rightarrow 1/1$

In this screen, the "1/1" refers to the first track of all the tracks that have been selected.

When the copying is completed, the screen will display the following information:

### Burn Complete! OK: 01

The system will ask if you want to keep editing, as shown in the screen below. Use the up and **Down Arrow**s to confirm **Yes** or **No**.

Continue edit next disc?Yes

If you want to keep editing, the current source CD will be ejected automatically, and the system will ask you to insert another CD, as shown below:

### Insert next disc

After inserting the next CD, follow the previous steps to select the tracks and record them. When you have compiled all of the tracks that you would like to include on your CD and you come to the "Continue edit next Disc?" screen, use the **Down Arrow** to select **No**  from the **Continue Edit** screen, as shown below:

### Continue edit next Disc?No

■ 4.10.2. "10.2 CD to HDD"

This function is not available.

■ 4.10.3. "10.3 Play Audio Track"

This function is not available.

■ 4.10.4. "10.4 Close Session"

This function allows you to finish up the disc (close the session) when you have burnt a CD using the track by track option (see page 23, "10 Edit Track").

Press the **ENT** button to close the compilation process, and the system will ask you if you want to close all of the sessions, as shown below (see menu 10.4 if you would like to close session later). Use the **Up** and **Down Arrows** to confirm **Yes** or **No**.

### Close all disc's session? Yes

Once you have closed the session, the following screen will be displayed:

### Closing Session

Please wait---

The screen will then display the following information. Your CD is ready.

Close Complete OK: 1 Fail: 0

### 4.11. "11. Setup"

The **Setup** menu allows you to change the LaCie Dupli Disc DVD125 default settings. Once you have changed a setting, press the **ENT** button to save the changes.

**IMPORTANT INFO:** For optimal performance, it is recommended that you leave the default settings as they are currently set.

Once the initialization is completed and the **1. Copy**  menu is displayed, press the **Down Arrow** on the control panel ten times to scroll to the **11. Setup** menu option.

11. Setup

There are 21 separate options under the "11. Setup" menu:

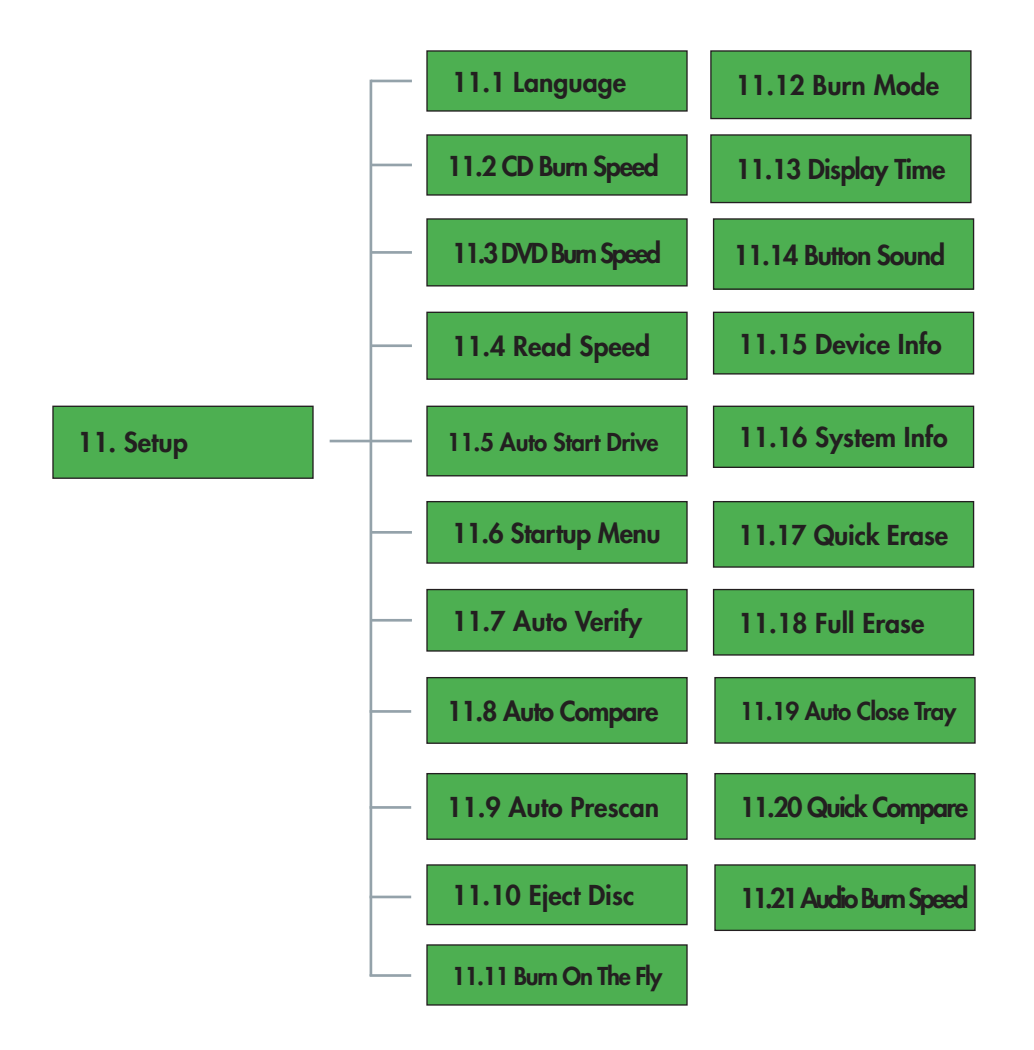

#### ■ 4.11.1. "11.1. Language"

This function allows you to select the language that will be used to display messages on the Display screen. Once you are in the **11. Setup** menu screen, press the **ENT** button and the following screen will be displayed: Press the **ENT** button to choose this option and

### 11-01.Setup Language

change the language.

#### ■ 4.11.2. "11.2. CD Burn Speed"

This function allows you to change the speed at which the LaCie Dupli Disc DVD125 records CDs. You can use this function if, for instance, you experience an unusually high failure rate. From the above menu, press the **ESC** button and use the **Up** and **Down Arrow**s to scroll to the following screen:

#### 11-02.Setup CD Burn Speed

### CD Burn Speed 48x

Press the Ent button to choose this option and change the CD burn speed of the DVD±RW drive. The default setting is **Auto**, meaning the duplicator will automatically adapt the speed to match your media's speed.

**TECHNICAL NOTE:** The minimum burning speed is 4x.

#### ■ 4.11.3. "11.3. DVD Burn Speed"

This function allows you to change the speed at which the LaCie Dupli Disc DVD125 records DVDs. You can use this function if, for instance, you experience an unusually high failure rate. From the above menu, press the **ESC** button and use the **Down Arrow** to scroll to the following screen:

### 11-03.Setup DVD Burn Speed

Press the **ENT** button to choose this option and change the DVD burn speed of the DVD±RW drive. The default setting is **Maximum**.

■ 4.11.4. "11.4. Read Speed"

**Important Info:** LaCie highly recommends that this setting not be altered and be left at its default setting (Maximum).

This function allows you to change the speed at which the LaCie Dupli Disc DVD125 reads DVDs. From the above menu, press the **ESC** button and use the **Down Arrow** to scroll to the following screen:

11-04.Setup Read Speed

Press the **ENT** button to choose this option and change the read speed of the DVD-ROM drive. The default setting is **Maximum**.

#### ■ 4.11.5. "11.5. Auto Start Drive"

This function allows the LaCie Dupli Disc DVD125 to automatically copy or test blank DVD discs when they are placed in the DVD±RW drive. From the above menu, press the **ESC** button and use the **Down Arrow** to scroll to the following screen:

Press the **ENT** button to choose this option. The default setting is **Off**.

### 11-05.Setup Auto Start Drive

#### ■ 4.11.6. "11.6. Startup Menu"

This function allows you to select any one of the functions (except Advanced Setup) as the first function to appear after the LaCie Dupli Disc DVD125 has completed its initialization after being started. From the above menu, press the **ESC** button and use the **Down Arrow** to scroll to the following screen:

### 11-06.Setup Startup Menu

Press the **ENT** button to choose this option. The default setting is **Copy**. After choosing a function, press the **ENT** button set your choice.

#### ■ 4.11.7. "11.7. Auto Verify"

This function enables the LaCie Dupli Disc DVD125 to automatically verify if the recorded disc can be read properly after recording. From the above menu, press the **ESC** button and use the **Down Arrow** to scroll to the following screen:

11-07.Setup Auto Verify

Press the **ENT** button to choose this option. The default setting is **Off**. Press the **Down Arrow** to select **On**.

**TECHNICAL NOTE:** To automatically check the source disc use menu 9. Auto Prescan.

#### ■ 4.11.8. "11.8. Auto Compare"

This function enables the LaCie Dupli Disc DVD125 to automatically compare the source disc to the target disc after copying. From the above menu, press the **ESC** button and use the **Down Arrow** to scroll to the following screen:

Press the **ENT** button to choose this option. The default setting is **Off**. Press the **Down Arrow** to select **On**.

### 11-08.Setup Auto Compare

#### ■ 4.11.9. "11.9. Auto Prescan"

This function enables the LaCie Dupli Disc DVD125 to automatically scan the source disc to ensure that it can be read correctly, and it also tests the read speed. From the above menu, press the **ESC** button and use the **Down Arrow** to scroll to the following screen:

### 11-09.Setup Auto Prescan

Press the **ENT** button to choose this option. The default setting is **Off**. Press the **Down Arrow** to select **On**.

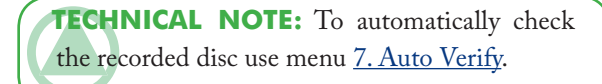

#### ■ 4.11.10. "11.10. Eject Disc"

This function provides three separate choices: **Eject Good Only**, **Eject All Disc** and **Do Not Eject**. The **Eject Good Only** function enables the LaCie Dupli Disc DVD125 to automatically eject discs only when the copy was successful. The **Eject All Disc** function enables the LaCie Dupli Disc DVD125 to automatically eject all discs, regardless if the copy was successful or not. The **Do Not Eject** function ensures that all discs have to be ejected manually.

Use the **Down Arrow** to scroll to the following screen:

11-10.Setup Eject Disc

Press the **ENT** button to choose this option. The default setting is **Eject Good Only**. Press the **Down Arrow** to select **Eject All Disc or Do Not Eject**.

#### ■ 4.11.11. "11.11. Burn On The Fly"

This option is not available on this model.

#### ■ 4.11.12. "11.13. Burn Mode"

This function allows you to set the type of recording method for CDs. There are three modes: **DAO** (Disc At Once), **TAO Not Close** (Track At Once, unclosed CD) and **TAO** (Track At Once). Use the **Down Arrow** to scroll to the following screen:

11-13.Setup Burn Mode

Press the **ENT** button to choose this option. The default setting is **DAO**. Press the **Down Arrow** to select **TAO Not Close** or **TAO**.

#### ■ 4.11.13. "11.13. Display Time"

This function allows you to display the amount of time before a function is completed. Use the **Down Arrow** to scroll to the following screen:

11-13.Setup Display Time

Press the **ENT** button to choose this option. The default setting is **Off**. Press the **Down Arrow** to select **On**.

#### ■ 4.11.14. "11.14. Button Sound"

This function allows you to turn the sound of the buttons when pressed on or off. Use the **Down Arrow** to scroll to the following screen:

#### 11-14.Setup Button Sound

Press the **ENT** button to choose this option. The default setting is **ON**. Press the **Down Arrow** to select **OFF**.

#### ■ 4.11.15. "11.15. Device Info"

This function displays the basic information about the DVD drives, such as the model and individual drive's firmware. From the above menu, press the **ESC** button and use the **Down Arrow** to scroll to the following screen:

### 11-15.Setup Device Info

Press the **ENT** button to choose this option.

### 00 IDE1 Master DVD-RW:\_NEC

Press the **Down Arrow** button to choose the other drive. Press the **ENT** button to select the drive.

### 00 IDE Master DVD-RW ND-3550A

Press the **ENT** button again to view information about the other drive.

#### ■ 4.11.16. "11.16. System Info"

This function displays information about the duplicator system, such as the system's firmware. From the above menu, press the **ESC** button and use the **Down Arrow** to scroll to the following screen:

11-16.Setup System Info

Press the **ENT** button.

Example of information that may be displayed:

DVD Duplicator 1-1 ver: 1.61

#### ■ 4.11.17. "11.17. Quick Erase"

This function is used to erase CD-RW and DVD±RW discs. This option only erases the TOC (Table Of Contents), and does not create any free space on the rewritable disc. Note that your data remain on the disc and will only be erased when the disc is rewritten. Note that your data remain on the disc and will only be erased when the disc is rewritten. From the above menu, press the **ESC** button and use the **Down Arrow** to scroll to the following screen:

**IMPORTANT INFO:** This option only erases the TOC (Table Of Contents), and does not create any free space on the rewritable disc.

#### 11-17.Setup Quick Erase

Press the **ENT** button to choose this option, and use the arrow buttons to confirm **Yes** or **No**.

#### ■ 4.11.18. "11.18. Full Erase"

This function is used to erase both the TOC (Table Of Contents) and data from CD-RW and DVD±RW discs. Data cannot be retrieved after performing this function, and this process also takes more time than a Quick Erase. From the above menu, press the **ESC** button and use the **Down Arrow** to scroll to the following screen:

### 11-18.Setup Full Erase

Press the **ENT** button to choose this option, and use the up and **Down Arrow**s to confirm **Yes** or **No**.

#### ■ 4.11.19. "11.19. Auto Close Tray"

This function is used to close the trays of the DVD±RW drives automatically after the duplication is finished.

From the **11. Setup** menu, press the **ENT** button and use the **Down Arrow** to scroll to the following screen:

## 11-19. Setup Auto Close Tray

By pressing the **ENT** button, you will access to the following menu:

### Auto Close Tray 10

In this case, the Dupli Disc DVD125 will close all the trays 10 seconds after the duplication is completed. You can choose from 5 to 50 seconds.

Use the up and down buttons to select the appropriate value and press the **ENT** button to validate.

■ 4.11.20. "11.20 Quick Compare"

See Page 21, 5. Compare.

■ 4.11.21. "11.21 Audio Burn Speed"

See Page 27, 11.2 CD Burn Speed. This function allows you to reduce the speed with which your audio CD will be burned. A lower burning speed ensures a better sound quality.

### 4.12. "12. USB Mode"

In this function, you have the opportunity to choose between the "USB LH mode" ("LH" = link host), which links the top drive to your computer enabling the Dupli Disc DVD 121 to be used as a standard external USB DVD±RW drive;

"SA mode" (standalone mode), which allows the standalone CD/DVD duplicator features.

When switching back to SA mode, your duplicator will automatically reboot.

See page 15, Connecting Via USB.

OR

### 4.13. "13. Advanced Setup"

The **Advanced Setup** menu allows you to change the System Configuration. The following are the Advanced Setup submenus:

To access the **Advanced Setup** menu, return to the Setup menu and press the **ESC** button for 3 seconds.

13. Advanced Setup

Then press the **Down Arrow** button to scroll the different options and menus. Press the **ENT** button to select the function.

There are 18 submenu options under the "13. Advanced Setup" menu:

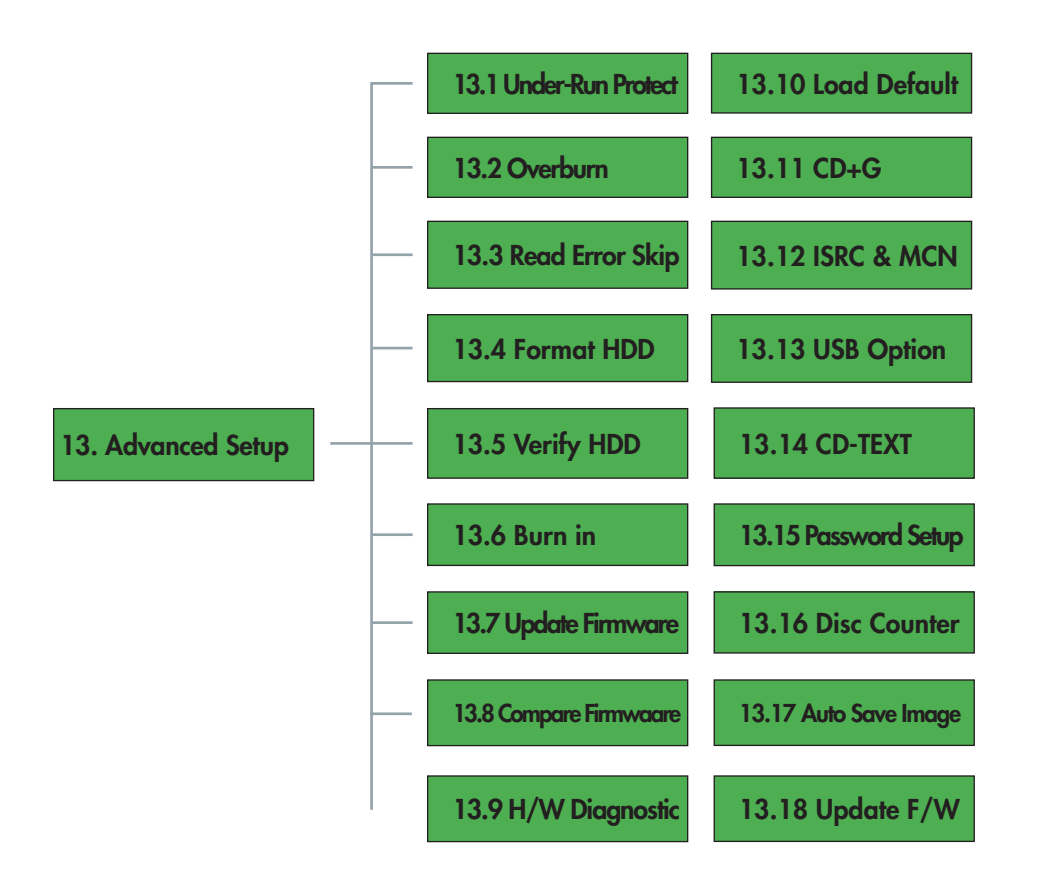

#### ■ 4.13.1. "13.1 UnderRun Protect"

This function allows you to set and control the Buffer Under-Run Protection. We strongly suggest you to set this function **On**. The default setting is **On**.

When burning discs, and particularly audio CDs, this protection ensures that the data stream is as continuous as possible, thus avoiding buffer underrun errors.

#### ■ 4.13.2. "13.2 Overburn"

This function allows you to overburn data beyond the normal limitation of your blank media. The default setting is **Off**.

**CAUTION:** LaCie warns you that enabling this function may irreversibly damage your duplicator. LaCie strongly recommends you NOT to enable this function.

#### ■ 4.13.3. "13.3 Read Error Skip"

This function allows you to ignore any error that occurs during the duplication. Normally, when an error occurs, the LaCie Dupli Disc DVD125 displays an error message and stops the duplication. This function may be useful for copying defective DVD or CD discs. The default setting is **Off**.

\_\_\_\_\_\_\_\_\_\_\_\_\_\_\_\_\_\_

#### ■ 4.13.4. "13.4 Format HDD"

This function is not available.

#### ■ 4.13.5. "13.5 Verify HDD"

This function is not available.

#### ■ 4.13.6. "13.6 Burn-in"

This function is not available.

#### ■ 4.13.7. "13.7 Update Firmware"

Updating the duplicator's firmware will allow you to replace the duplicator's drives. However, this will void your warranty.

New machine firmware can be obtained on a CD from LaCie after-sales services.

Prior to contacting our after-sales services, please check your current duplicator's firmware with menu 11.16. **System Info**.

LaCie accepts no liability for any loss of data or any other damage, whether direct or indirect, resulting from the use or malfunction of this product.

**CAUTION:** Only use LaCie firmware CDs; using an unknown CD or an inappropriate firmware CD may damage your Dupli Disc DVD125. Also, never switch off the duplicator while updating the firmware, as this may damage the system.

#### ■ 4.13.8. "13.8 Compare Firmware"

This function is used to compare the current firmware of your Dupli Disc DVD125 and the version burned on the Firmware CD you've received from LaCie.

#### ■ 4.13.9. "13.9 H/W Diagnostic"

This function is used to test the system: LCD display, SDRAM, IDE connectors and FLASH memory will be tested.

#### ■ 4.13.10. "13.10 Local Default"

This function is used to recover the Factory Settings (default setting) and cancel all the changes you've made.

 $\blacksquare$  4.13.11. "13.11 CD + G"

This option may allow you to copy the CD+G CD (Karaoke) disc. The default setting is **Off**.

#### ■ 4.13.13. "13.12 ISRC & MCN"

This is a special copy mode. The default setting is **Off**.

When duplicating an Audio CD, this mode allows you to copy of the song/album titles and author's name, provided this information is available on the source CD.

#### ■ 4.13.14. "13.14. USB Option"

Use this menu if you would like to hide the Menu 12. USB Mode. Turn the menu 12 on or off by pressing the **Up** and **Down Arrows**.

#### ■ 4.13.14. "13.14 CD-TEXT"

This function allows you to copy CD-TEXT CDs. The default setting is Off.

#### ■ 4.13.15. "13.15 Password Setup"

Use this menu if you would like to set up a password when switching on your duplicator.

**CAUTION:** Do not enter this menu if you are not sure you would like to set up a password! You will not be able to abort by pressing **ESC**. If you enter the menu and change your mind, when you see the question mark "?" simply switch off the duplicator using the ON/OFF button.

Press **ESC** until you hear the beep (about 3 seconds). You will see a question mark on the screen "?" Press the **Up Arrow** and **Down Arrow** to select the characters that will make up your password. Then press **ENT** to record your new password. You will be then be asked to confirm your password.

#### ■ 4.13.16. "13.16 Disc Counter"

This gives you the total number of discs successfully copied and failed ones since you've started using the duplicator.

■ 4.13.17. "13.17 Autosave Image"

This function is not available.

#### ■ 4.13.18. "13.18 Update F/W"

Updating the drives' firmware gives a better compatibility to your duplicator with newly released media. You can get new firmware on a CD from LaCie's after-sales services.

Prior to contacting our after-sales services, please check your current drive's firmware with menu 11.15.

You need to insert the Firmware CD in one of the Duplicator's drive and press **ESC** for three seconds to access menu 13. Press the **Up Arrow** to access sub-menu 13-18.

The system will ask whether you would like to up-

date all the drives or only one of them. The duplicator must not be switched off while firmware is updating, as this may damage the drives.

LaCie accepts no liability for any loss of data or any other damage, whether direct or indirect, resulting from the use or malfunction of this product.

**TECHNICAL NOTE:** This function not available on all models. Available only with firmware version 1.64 (see menu **11.16 System Info**).

## 5. Troubleshooting

This are the most frequent reasons for error messages. Refer to page 41, Display Screen Messages, for full error messages list.

### 5.1. About The Display Screen

If, after powering on the LaCie Dupli Disc DVD125, the Display screen does not light and no images appear, check to ensure that the power cord is firmly seated in both the drive and the power outlet. If you still cannot see the messages, please contact LaCie Technical Support.

### 5.2. About Error Messages

During the main functions, if you press the **ESC** button during an operation, an error message will appear on the Display screen. In some cases this will cause the system to freeze. You will need to restart the system.

If a read fails, an error message will appear on the Display screen. Check the media (see 4. Verify and 6. Prescan), and try another source disc to see if the problem persists.

If the LaCie Dupli Disc DVD125 does not detect any of the drives after powering on, an error message will be shown on the Display screen.

### 5.3. Errors With The DVD Drives

If either of the DVD drives cannot read a disc, check to ensure that the format is compatible with the drive and check to see that the disc has not been damaged. Check the master disc with 4. Verify or simulate copy with 2. Test.

In case the format of the disc is not compatible with your duplicator, please check on our Web site to see if there is a firmware update available at **www.lacie.com/support/drivers** and/or contact the LaCie Technical Support (see 13.18 Update F/W).

### 5.4. Errors With Control Panel Buttons

If none of the Control Panel buttons is responding, please contact your LaCie reseller or LaCie Technical Support.

### 5.5. High Disc Failure Rates

If you are experiencing a high failure rate while copying, please try the following steps:

- Lower the speed of the DVD±RW drive (refer to <u>11.2 CD Burn Speed</u> and <u>11.3 DVD Burn Speed</u>).
- Inspect the blank disc's surface to ensure that it is not scratched or damaged and check the master disc (4. Verify). We advise you choose the Test&Copy mode  $(3. Test & Copy)$ .

## 5.6. Emergency Ejection Of Discs

In the event that a disc cannot be ejected from either of the drives using the tray open buttons (when no duplication operation is being performed), an emergency eject operation will open the media tray. Switch off the LaCie Dupli Disc DVD125 drive and unplug its power cable from the power outlet.

Turn off the drive and insert a small metal poker, such as an unbent paper clip, into the emergency eject hole until it presses against the manual eject mechanism. You will feel the mechanism eject the disc tray. Use this method only when the tray open button is not working.

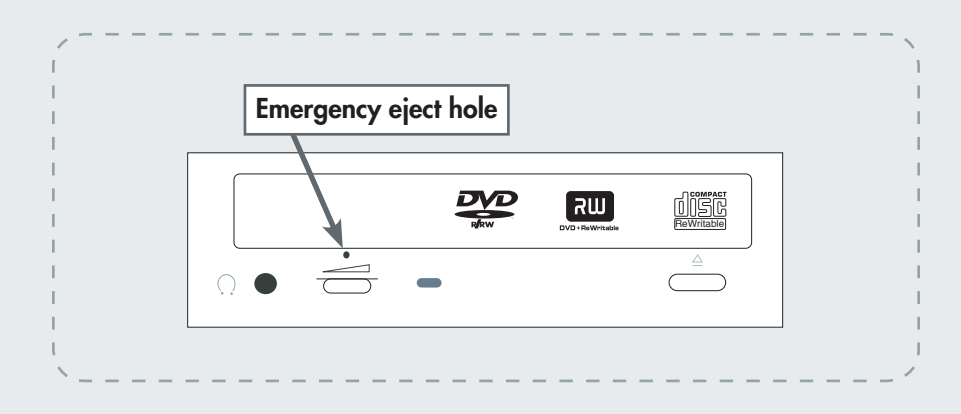

**CAUTION:** Make sure the LaCie Dupli Disc DVD125's power is off and the power cable is unplugged before attempting the emergency ejection procedure.

## 5.7. Display Screen Messages

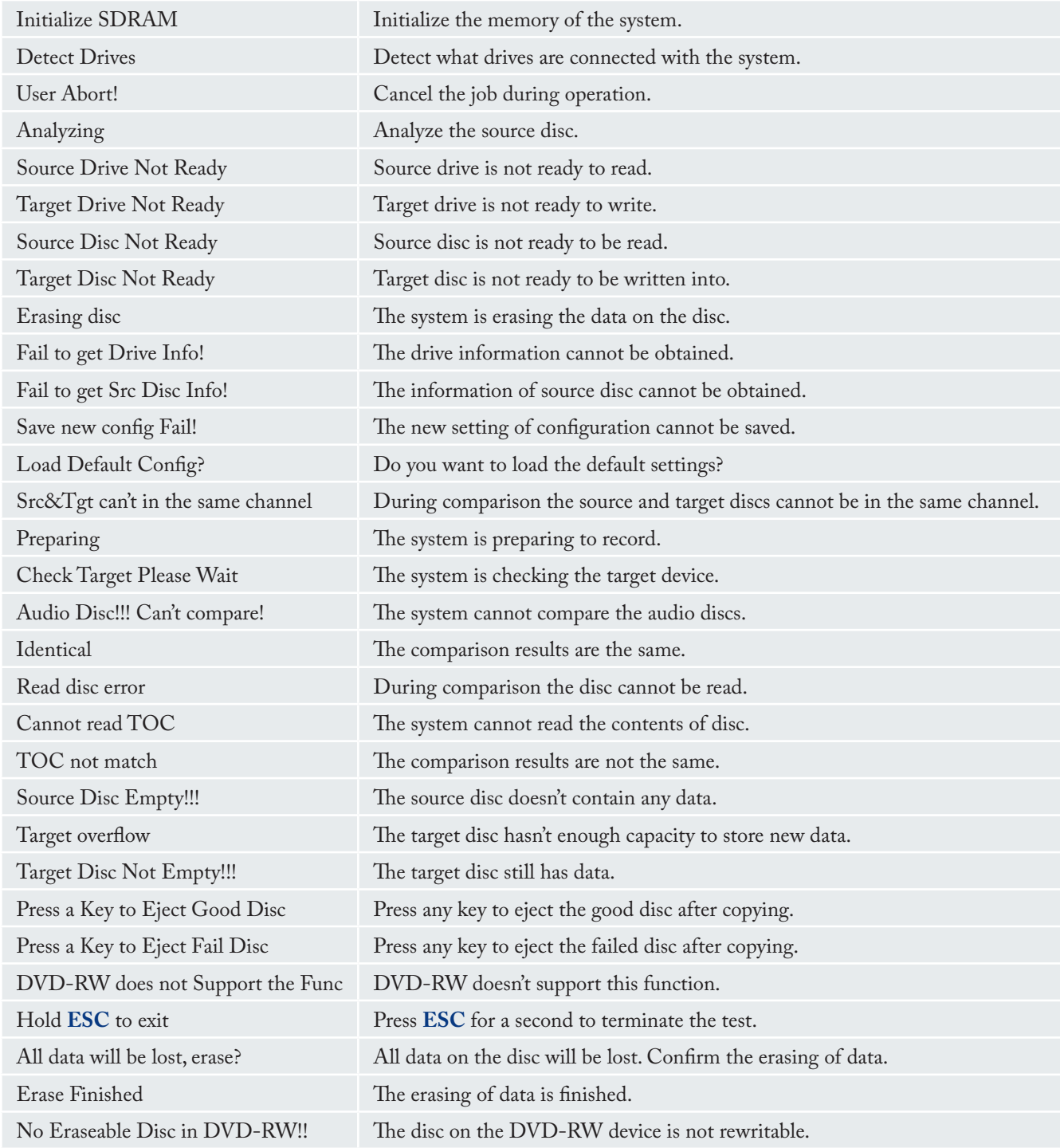

### ■ 5.7.1. Specific Messages during Audio Editing

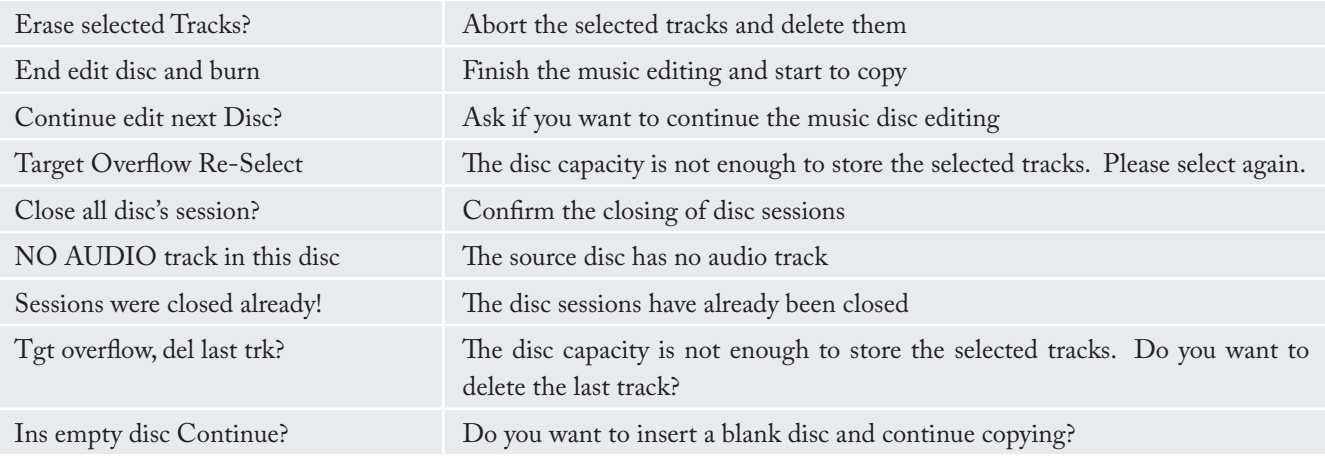

### ■ 5.7.2. Specific Messages during Firmware Update

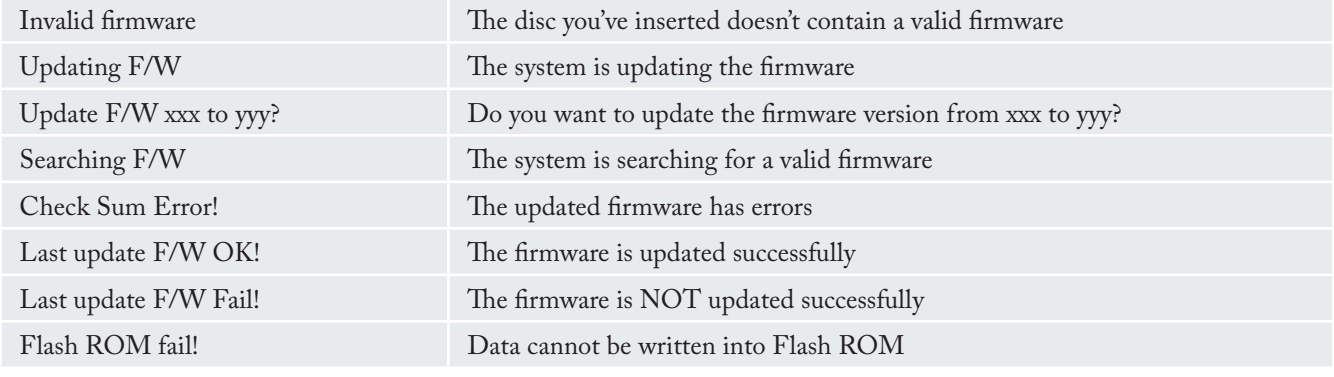

## 6. Contacting Customer Support

#### ■ 6.1. Before You Contact Technical Support

Read the manuals and review the Troubleshooting section. If you have asked yourself all of the pertinent questions in the troubleshooting checklist, and you still can't get your LaCie device to work properly, contact us via the provided Web link. Before contacting us, make

sure that you have your LaCie drive's serial number on hand. Also note your system's and the drives' firmware information prior to contacting after sales (refer to page 31, System Info and Device Info).

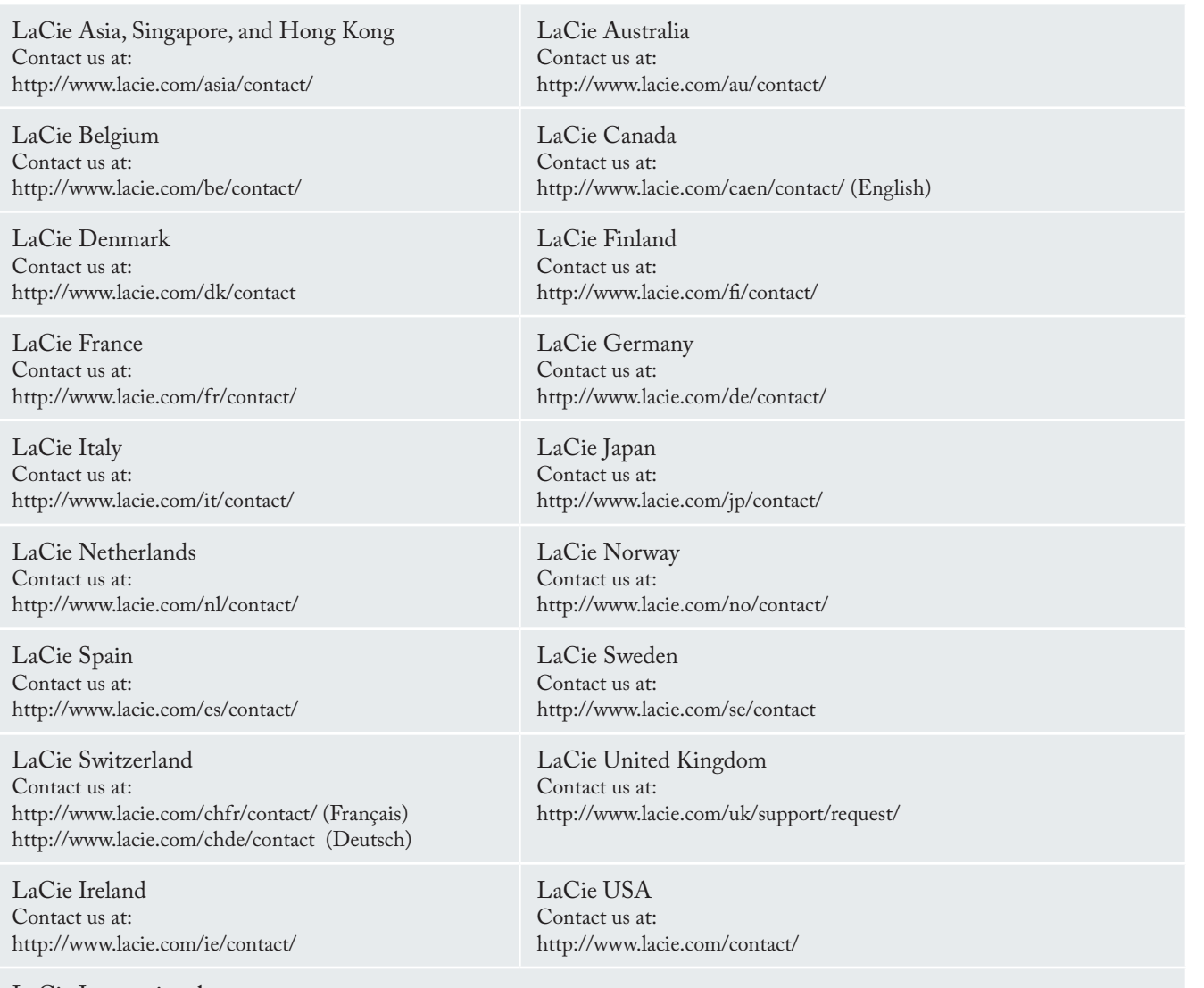

LaCie International Contact us at: http://www.lacie.com/intl/contact/

## 7. Warranty

LaCie warrants your device against any defect in material and workmanship, under normal use, for the period designated on your warranty certificate. In the event this product is found to be defective within the warranty period, LaCie will, at its option, repair or replace the defective device.

This warranty is void if:

- The device was operated/stored in abnormal use or maintenance conditions;
- The device is repaired, modified or altered, unless such repair, modification or alteration is expressly authorized in writing by LaCie;
- The device was subjected to abuse, neglect, lightning strike, electrical fault, improper packaging or accident;
- The device was installed improperly;
- The serial number of the device is defaced or missing;
- The broken part is a replacement part such as a

pickup tray, etc.

• The tamper seal on the device casing is broken.

LaCie will not, under any circumstances, be liable for direct, special or consequential damages such as, but not limited to, damage or loss of property or equipment, loss of profits or revenues, cost of replacement goods, or expense or inconvenience caused by service interruptions.

Any loss, corruption or destruction of data while using a LaCie device is the sole responsibility of the user, and under no circumstances will LaCie be held liable for the recovery or restoration of this data.

Under no circumstances will any person be entitled to any sum greater than the purchase price paid for the device. To obtain warranty service, call LaCie Technical Support. You may be asked to furnish proof of purchase to confirm that the device is still under warranty.

All drives returned to LaCie must be securely packaged in their original box and shipped with postage prepaid.

Register online for free technical support:

#### **www.lacie.com/register**